# **GUIDE D'UTILISATION DU PORTAIL FAMILLE**

# **Votre Portail Famille** : [https://sarzeau.portailfamille.net](https://sarzeau.portailfamille.net/)

Vous avez déjà un dossier famille qui a été constitué avec les services de votre mairie ?

 $\Rightarrow$  Rien ne change : cliquez sur « Mot de passe oublié » ou « 1<sup>ère</sup> connexion ».

C'est la première fois que votre enfant fréquente des activités proposées par la ville, vous n'êtes pas connu des services de la mairie vous pouvez créer un compte en cliquant sur « Je créé mon compte »

Naviguez facilement à travers le portail famille et réaliser vos démarches.

#### **Vous avez déjà un espace sur le Portail Famille : connectez-vous !**

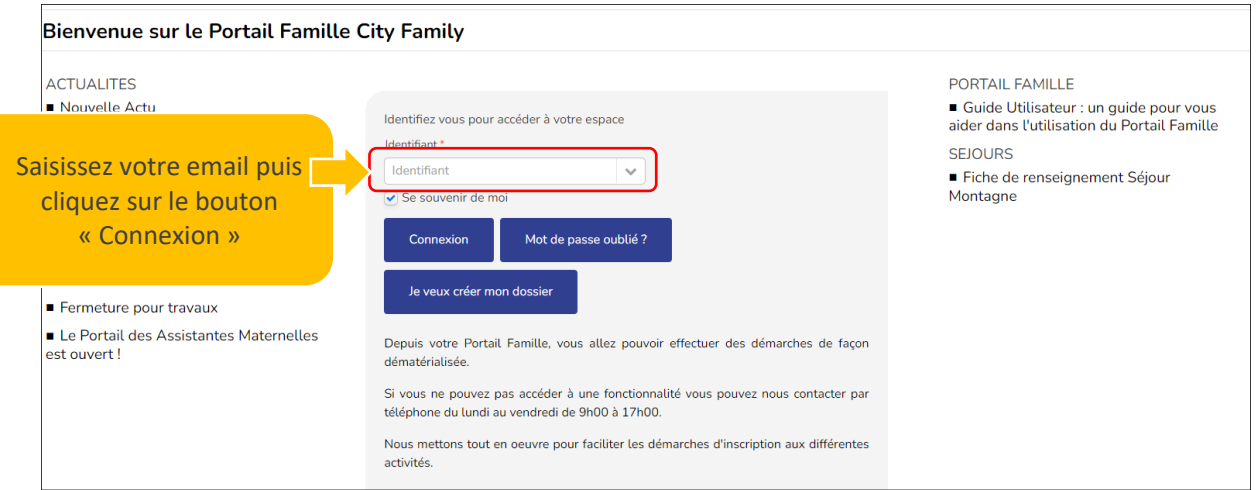

**Vous avez perdu votre mot de passe ou c'est la première connexion :**

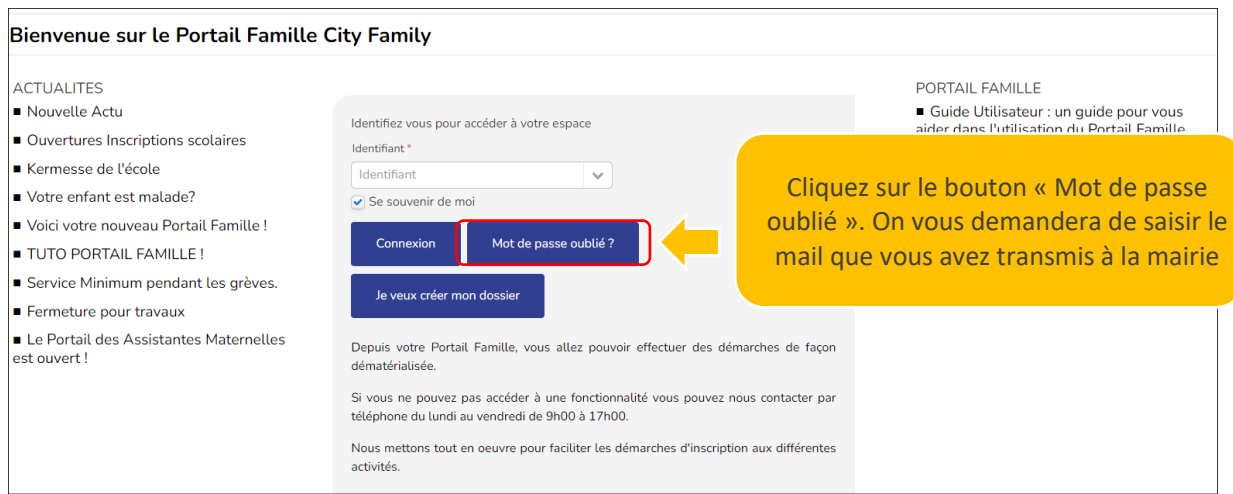

Les boites emails sont capricieuses ! Si vous ne

Nous allons vous envoyer un nouveau mot de passe sur votre boite email que vous pourrez changer dès votre première connexion au nouvel espace famille.

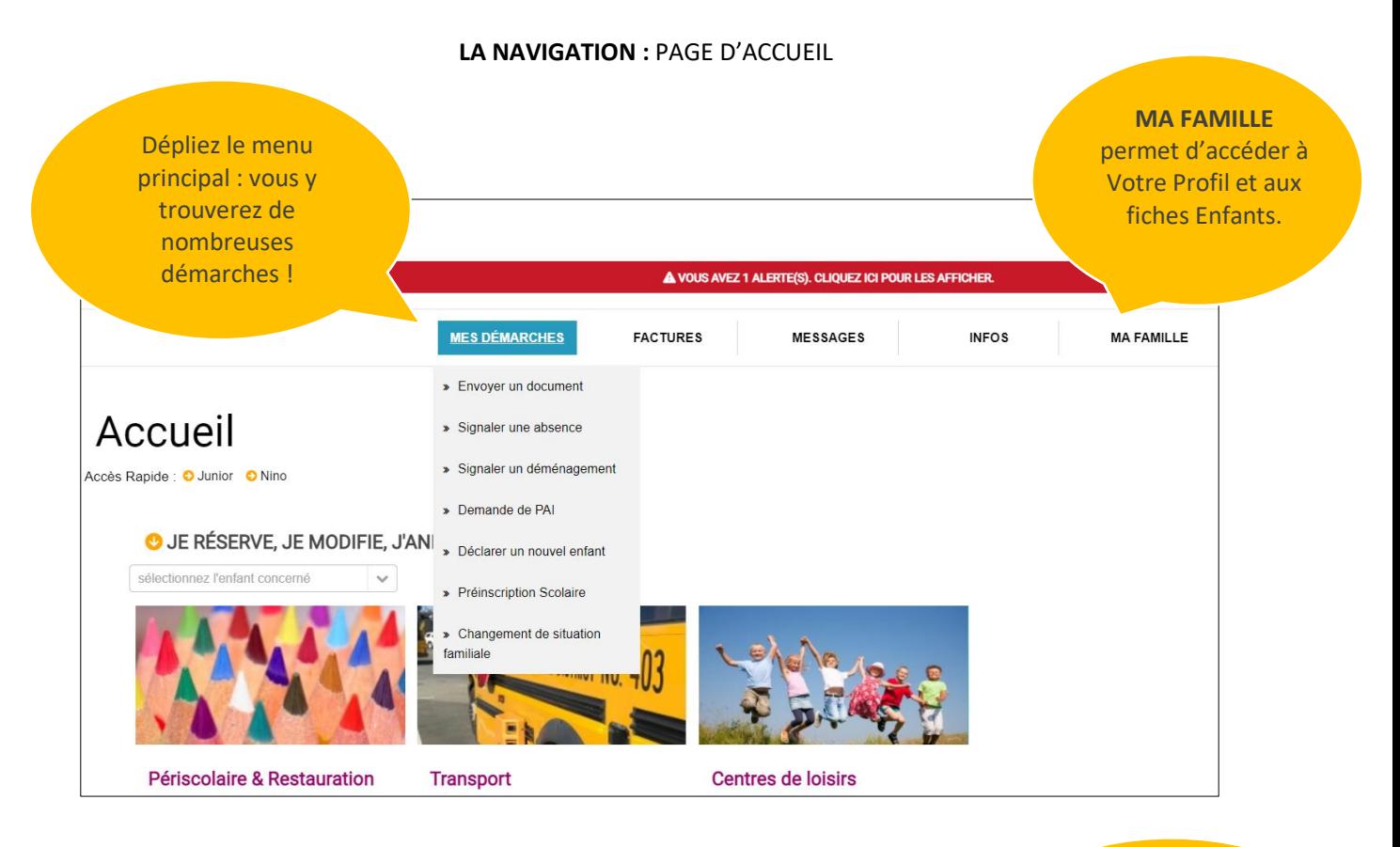

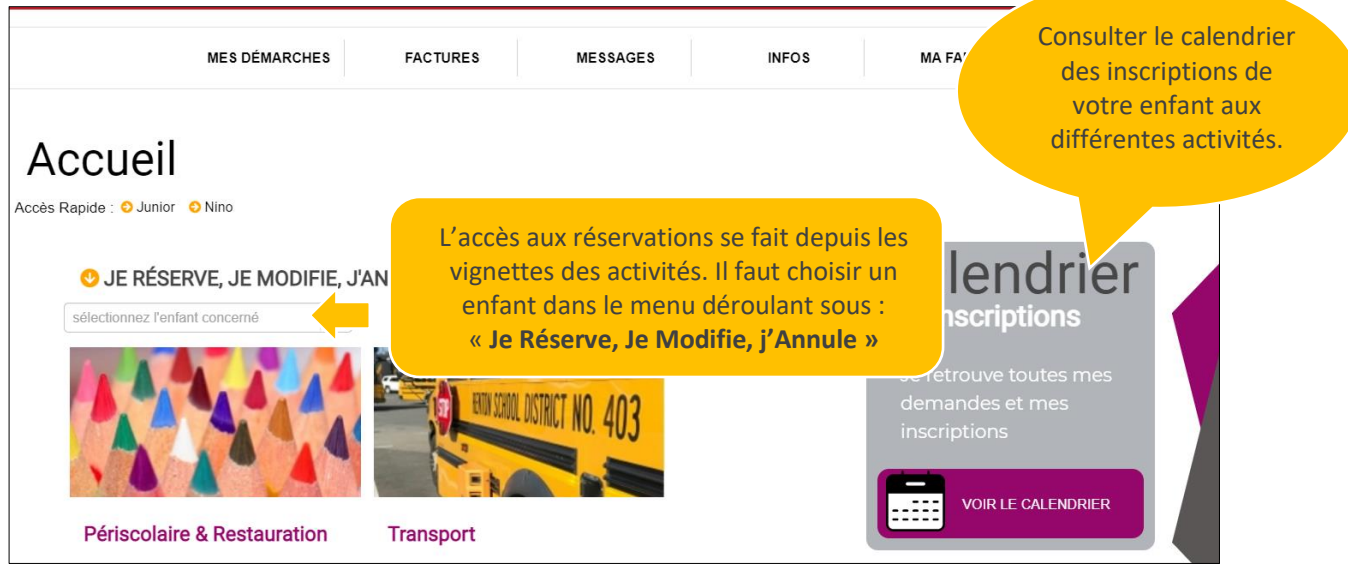

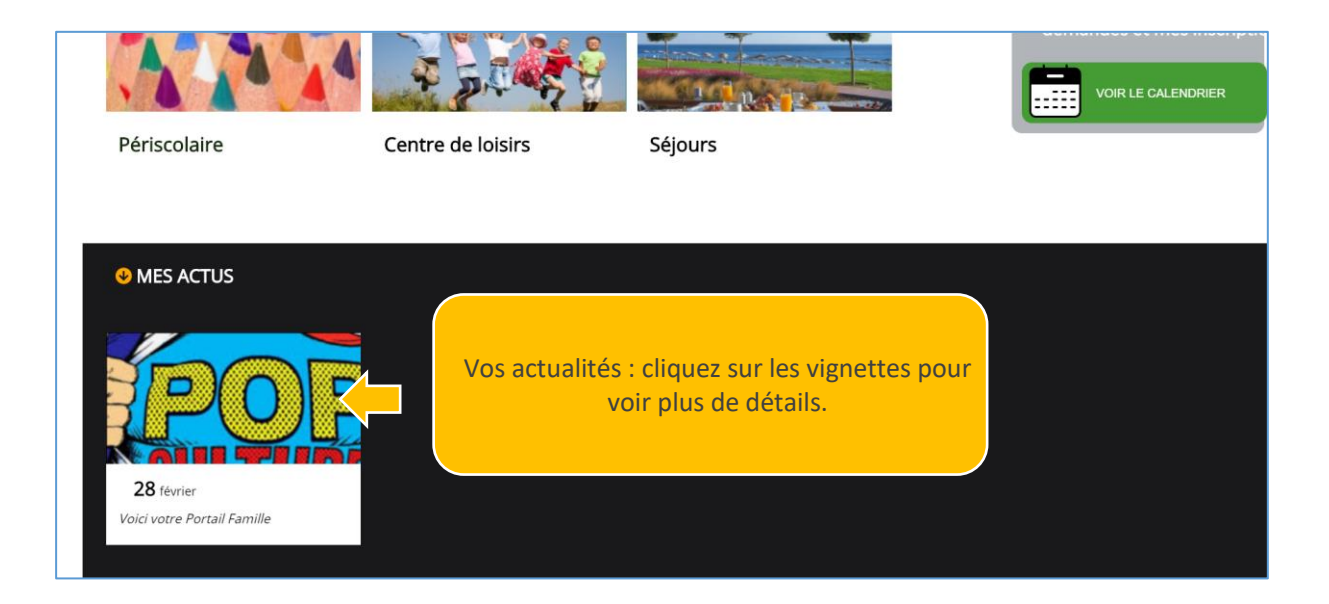

# **POUR RESERVER UNE ACTIVITE, UN ACCUEIL, LA RESTAURATION SCOLAIRE, LE CENTRE DE LOISIRS**

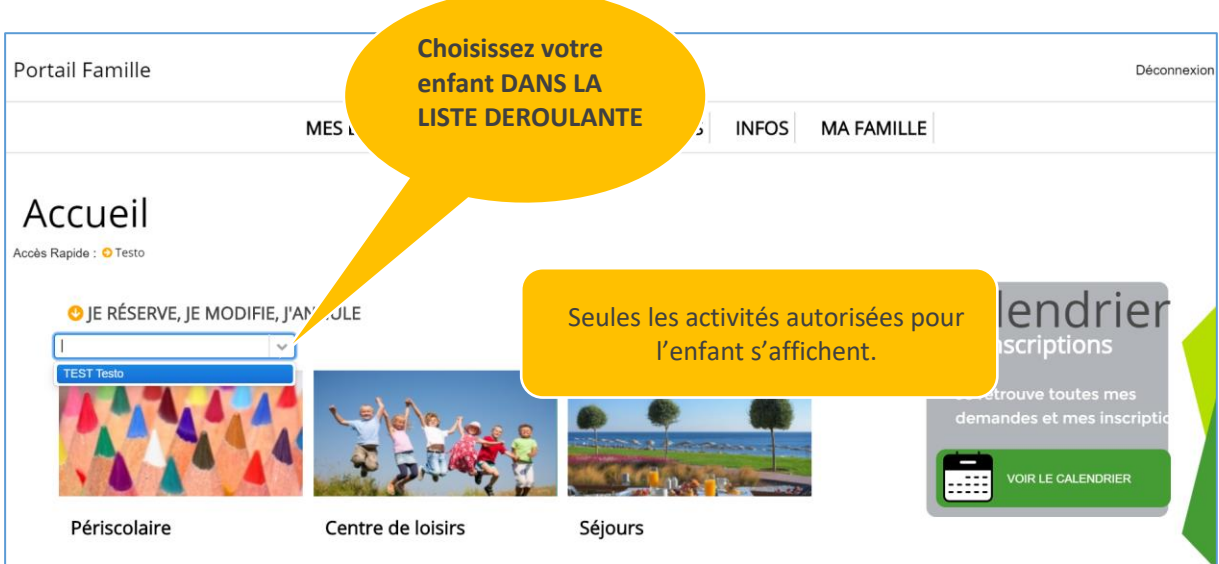

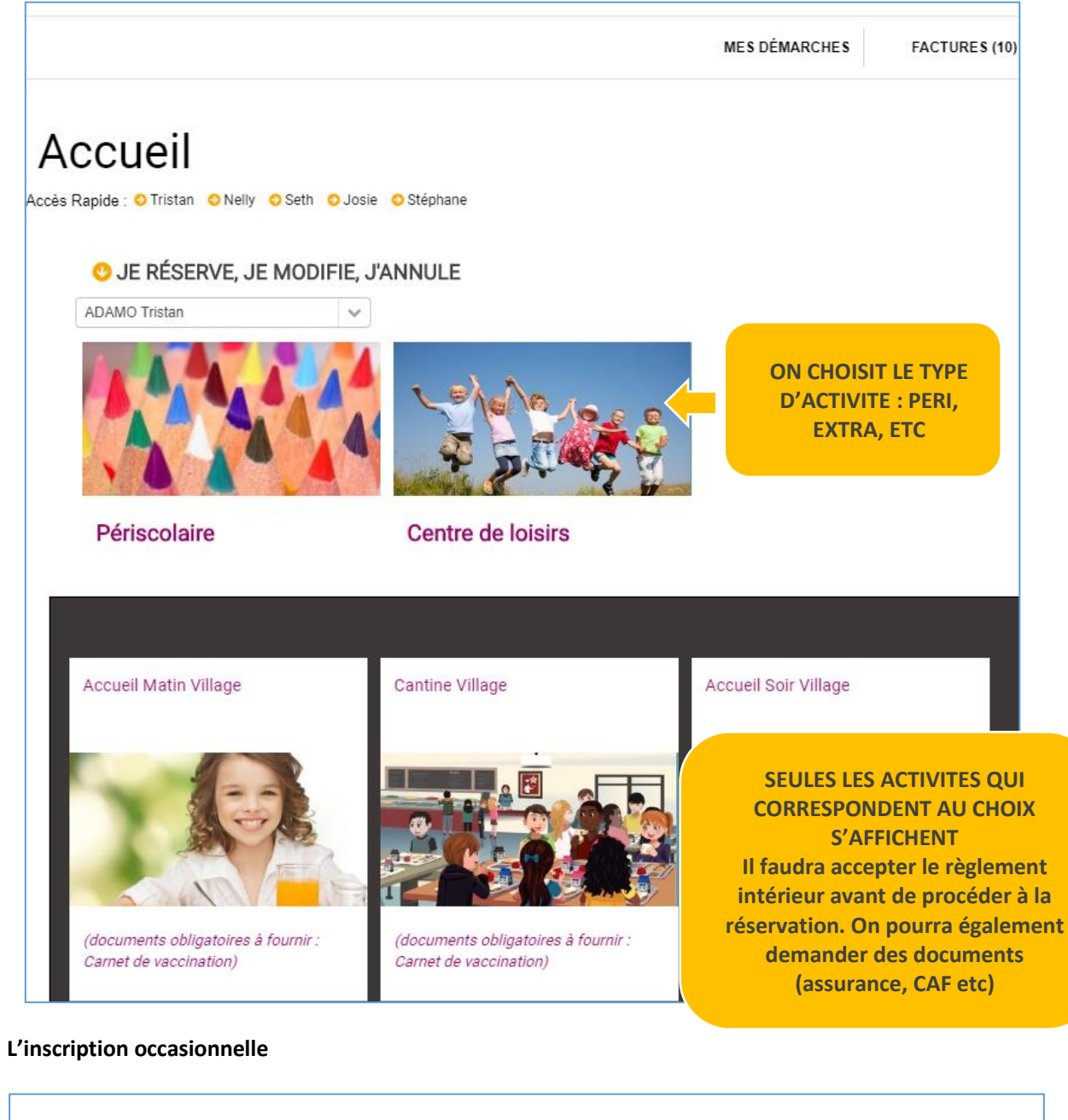

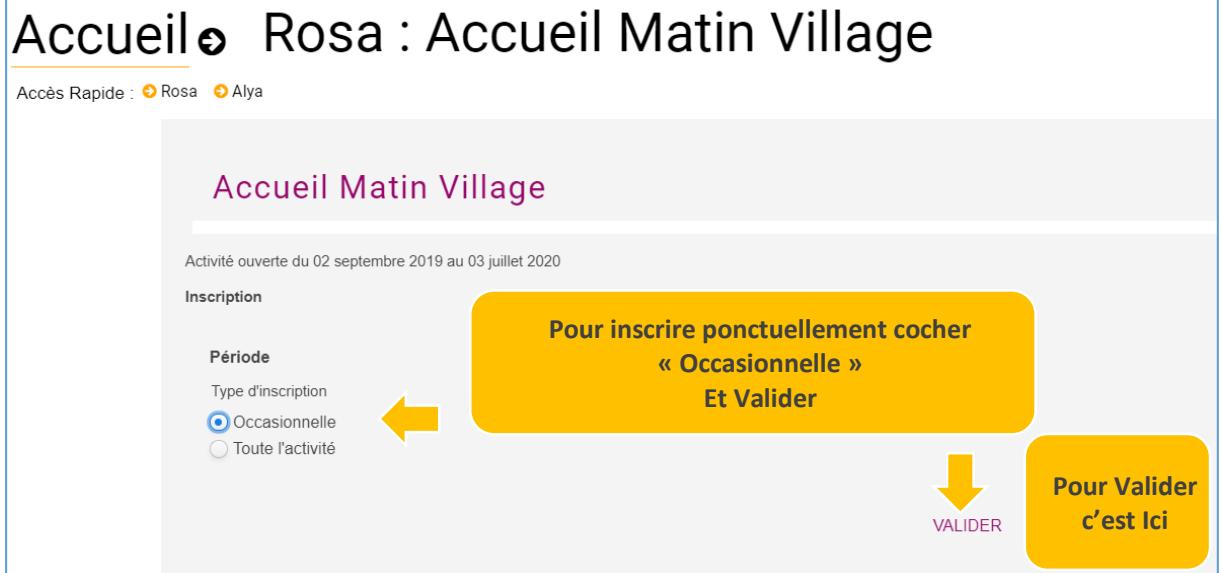

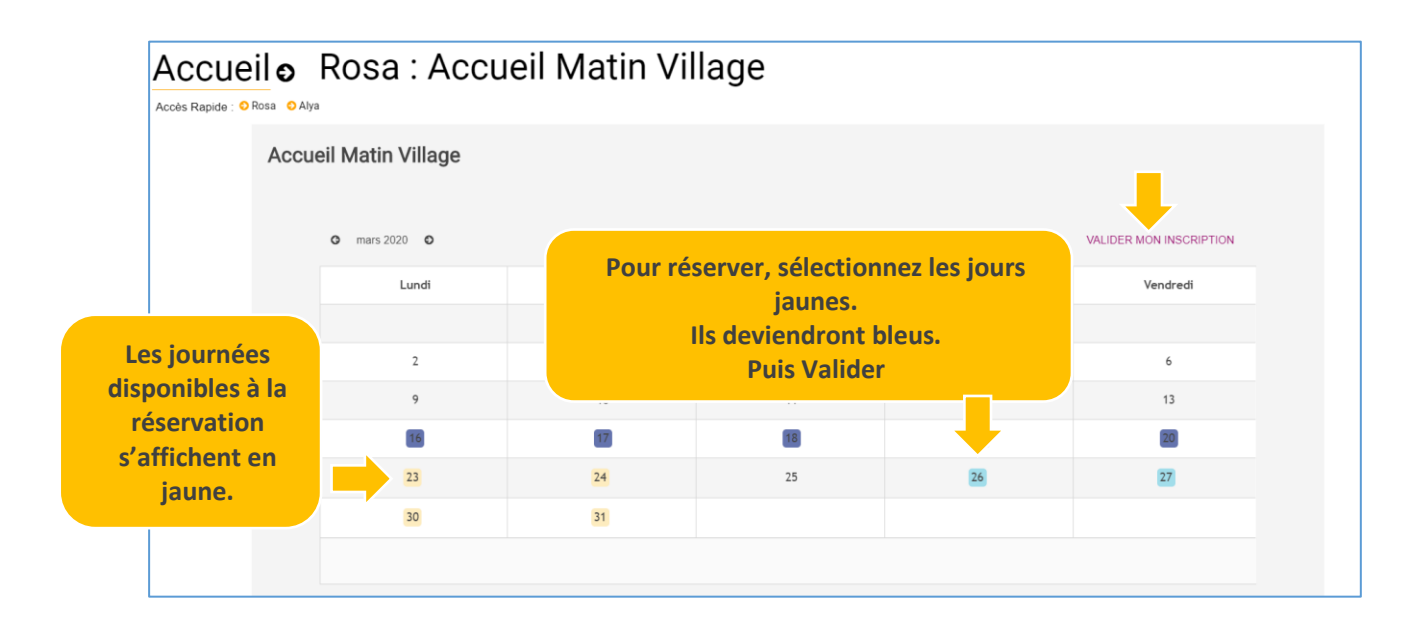

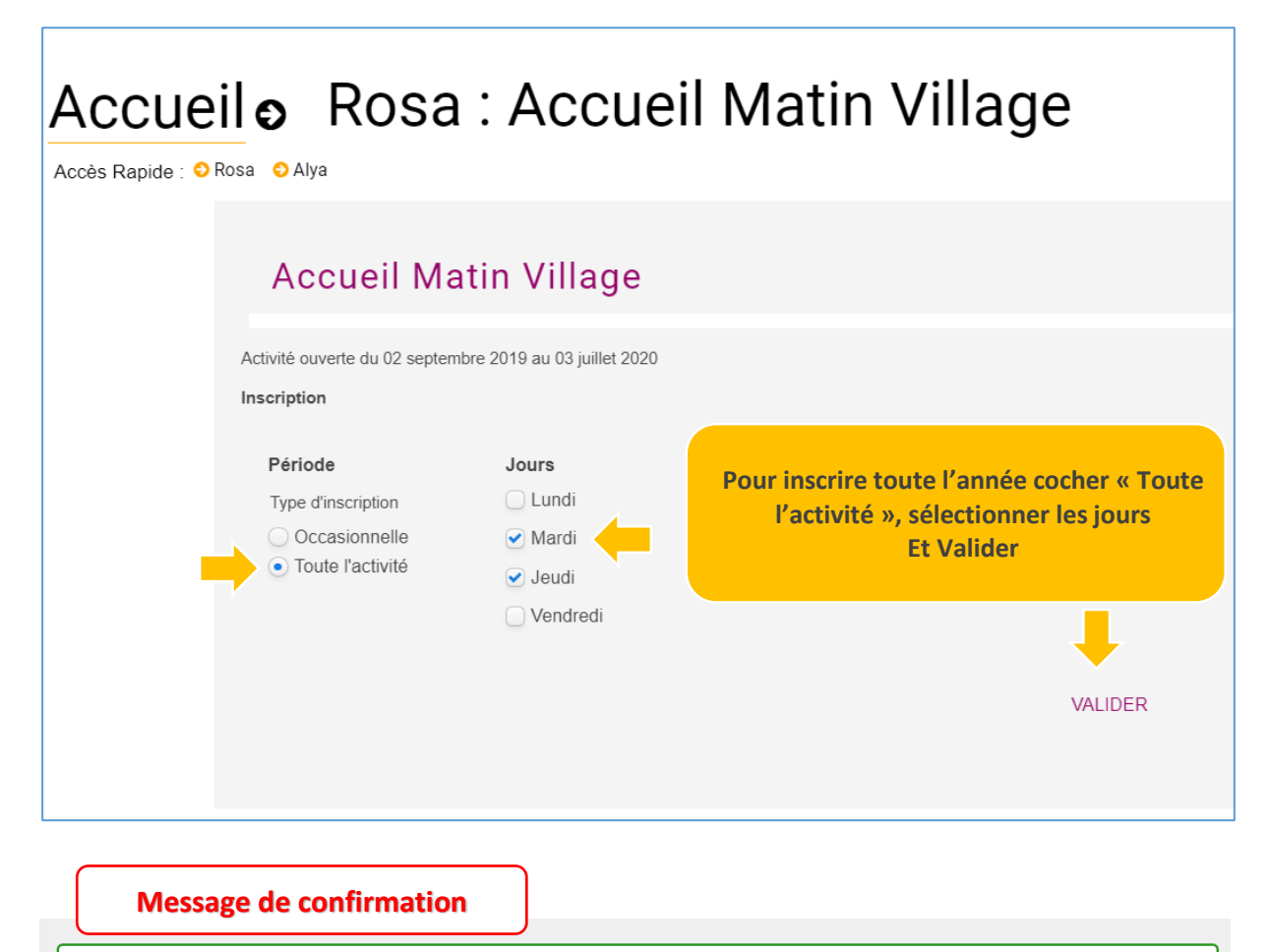

◆ Votre demande d'inscription a été enregistrée. Elle deviendra effective après validation du service des inscriptions

# **Signification de la légende :**

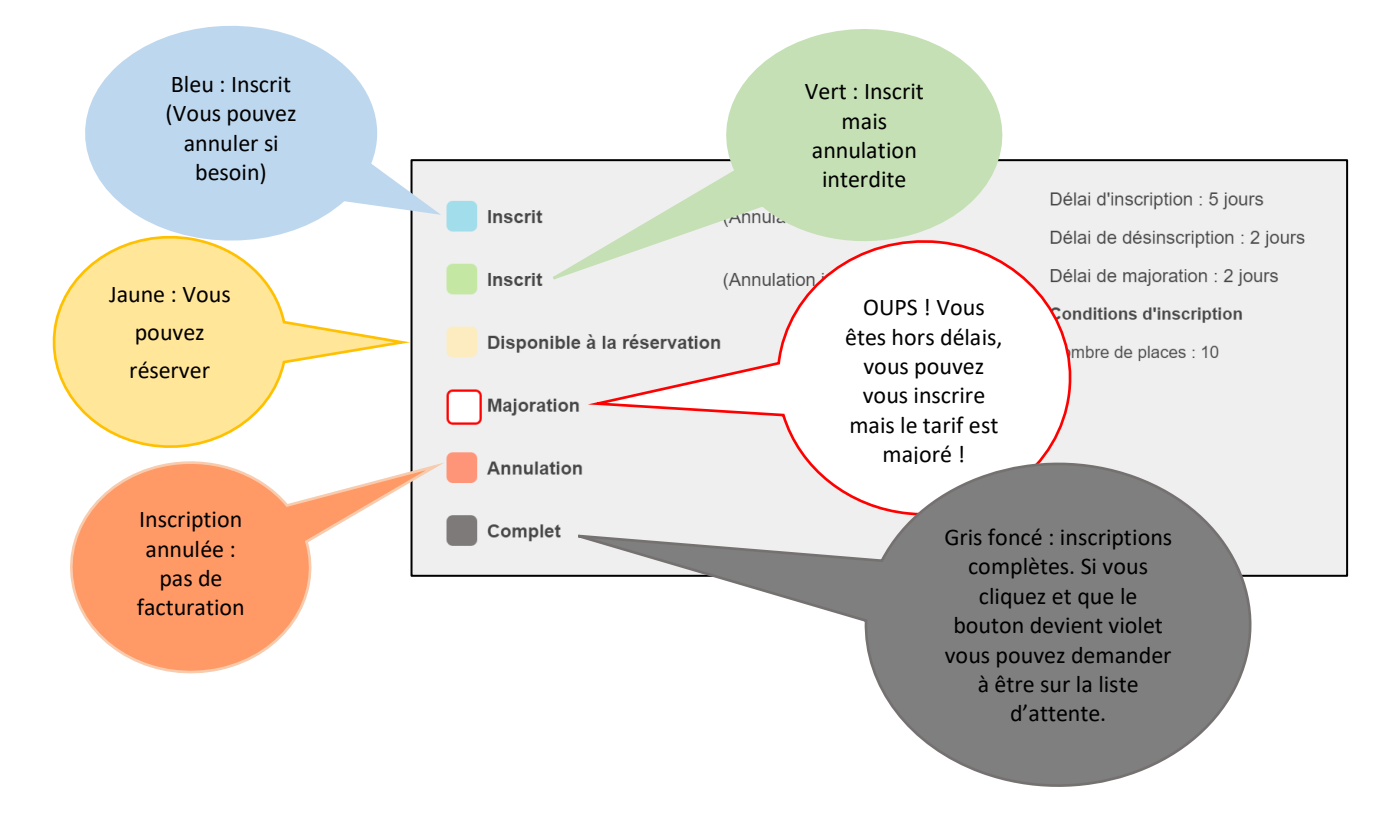

# **JE VEUX RESERVER MAIS CA NE FONCTIONNE PAS**

### **Cas N°1 : des documents doivent être transmis et validés.**

Vous avez une alerte (bandeau rouge). Cliquez pour voir les documents manquants et envoyez-les, depuis le menu « mes Démarches » « Envoyer un document ».

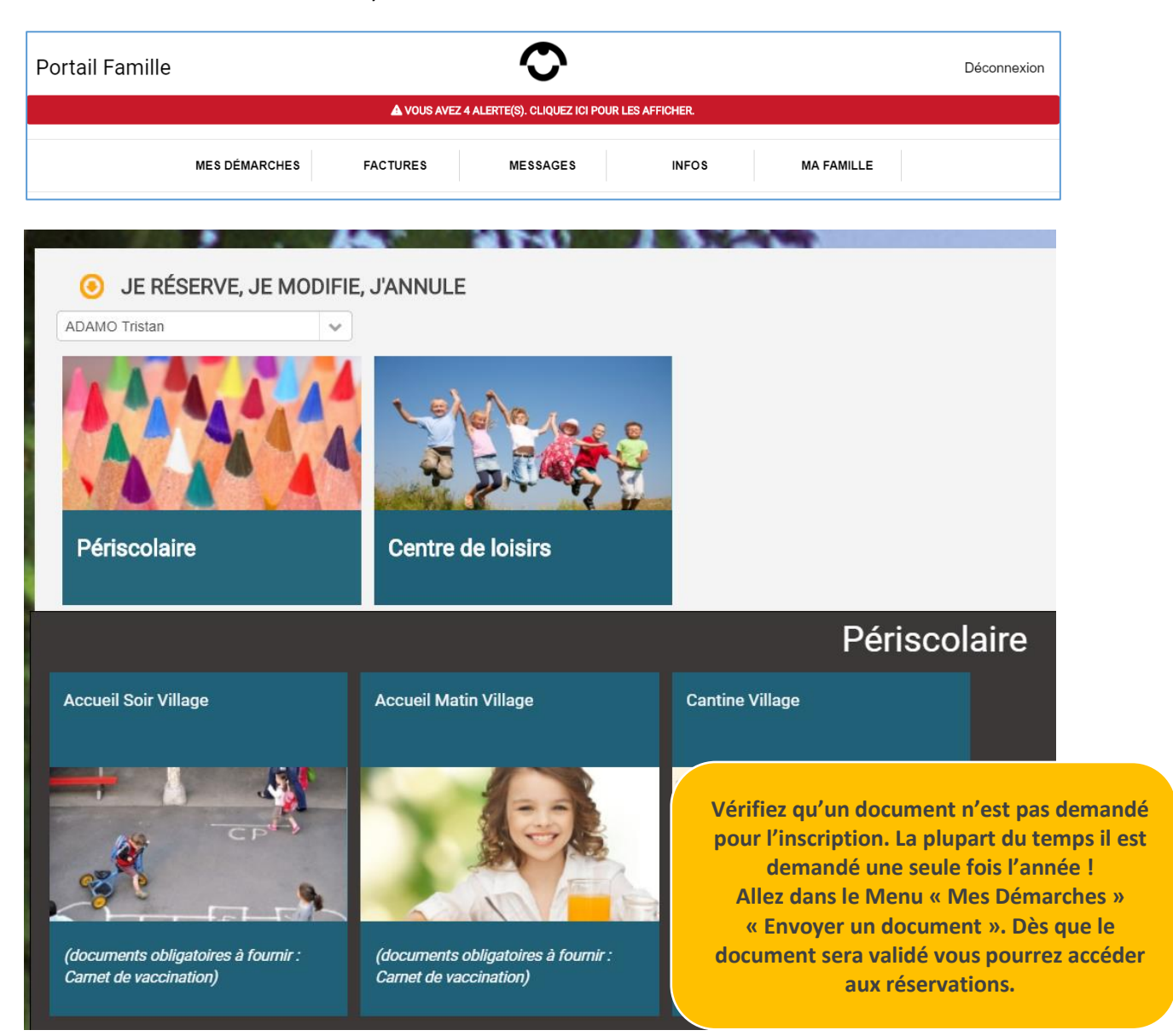

# **JE VEUX RESERVER MAIS CA NE FONCTIONNE PAS**

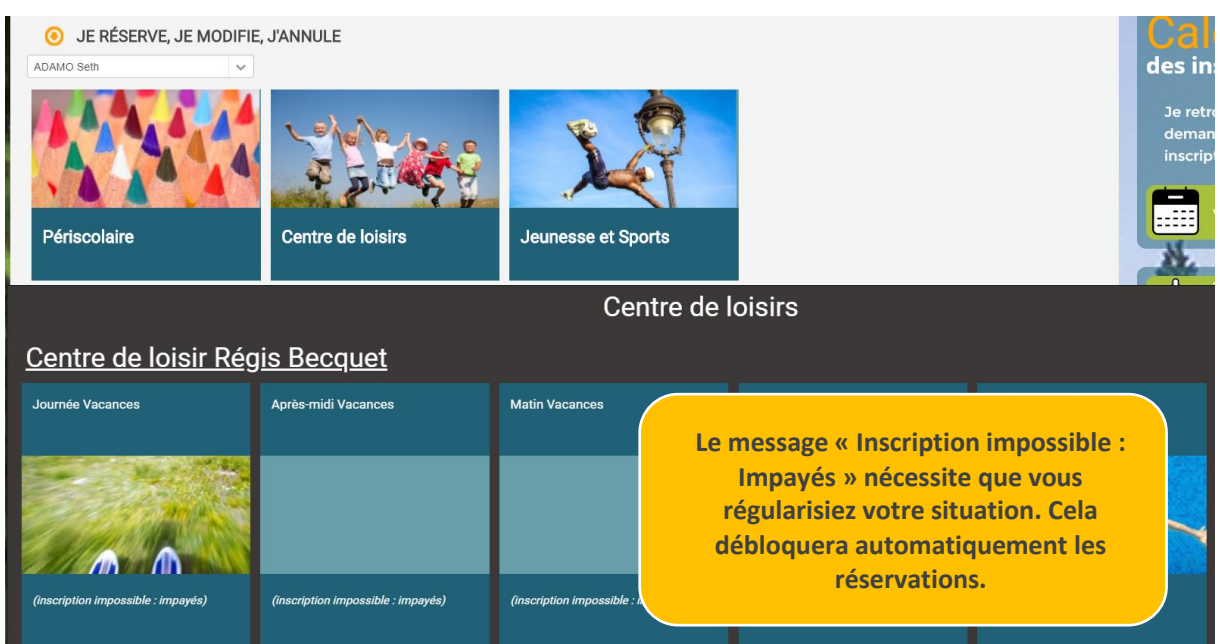

#### **Cas N°2 : Vous avez des factures impayées : régularisez votre situation pour débloquer les réservations.**

# **JE VEUX RESERVER MAIS CA NE FONCTIONNE PAS**

**Cas N°3 : L'activité n'apparait pas quand je sélectionne mon enfant.**

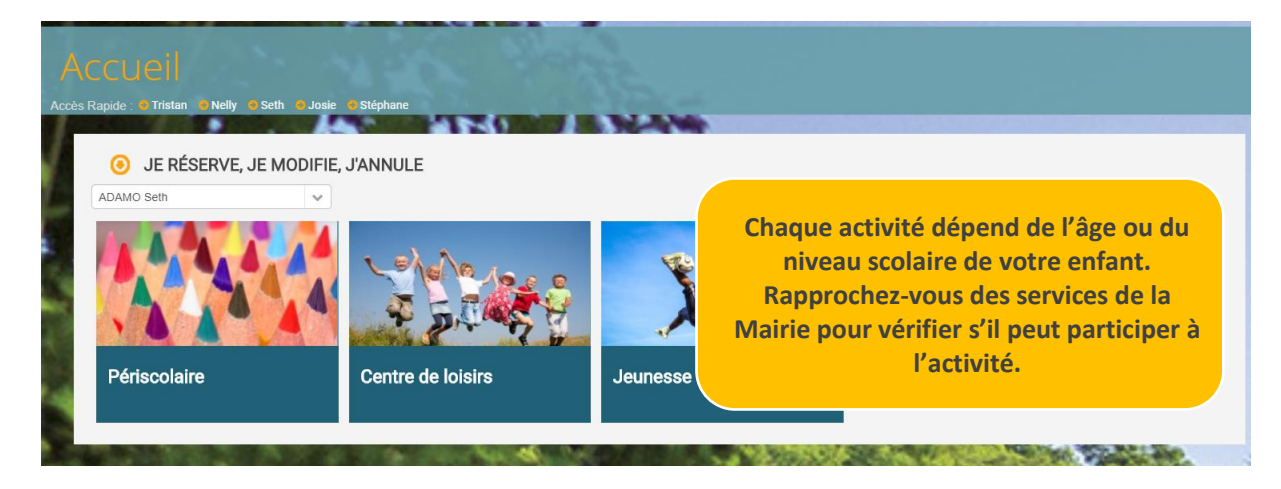

# **TRANSMETTRE DES DOCUMENTS**

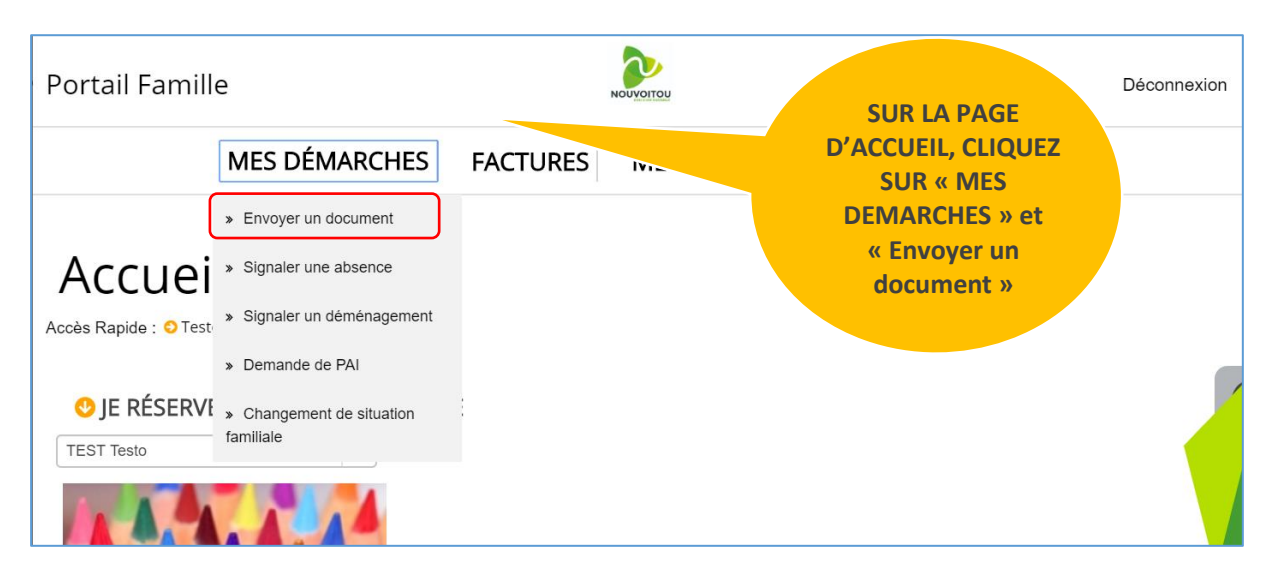

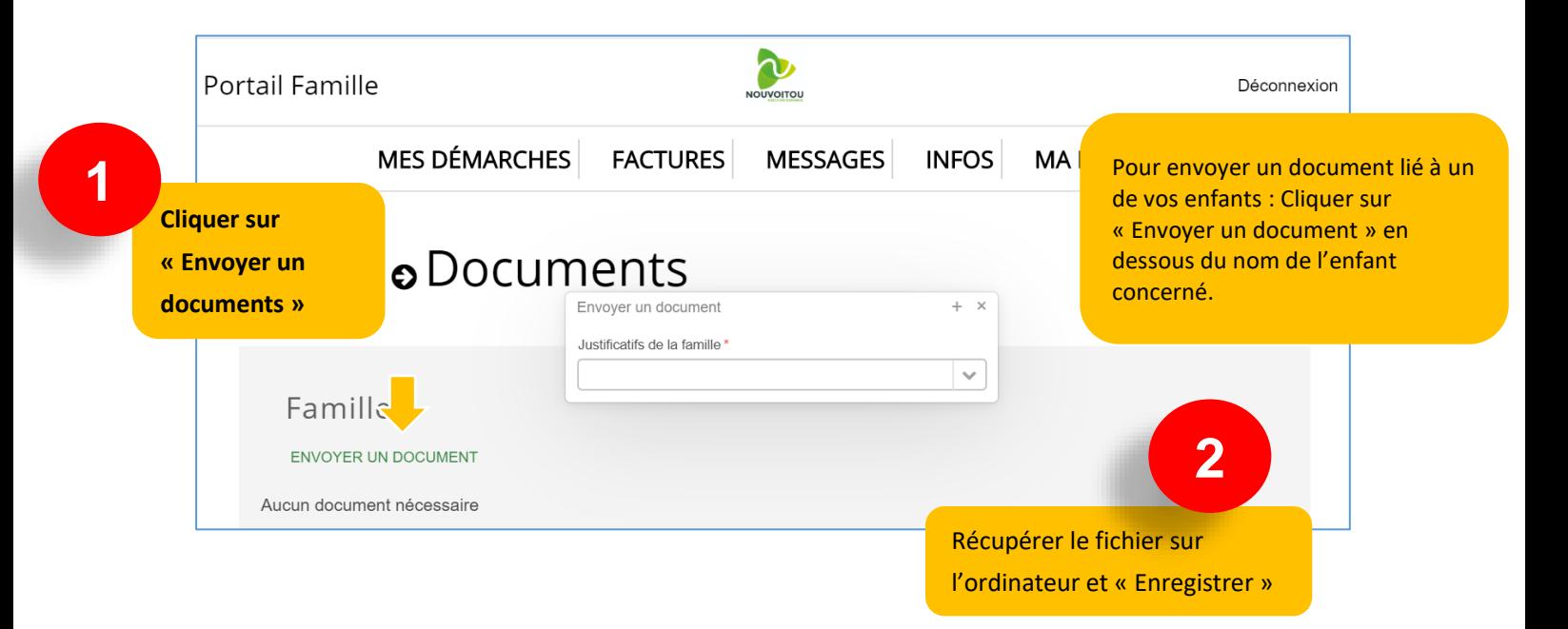

# **CONSULTER LES TARIFS DES ACTIVITES PROPOSEES**

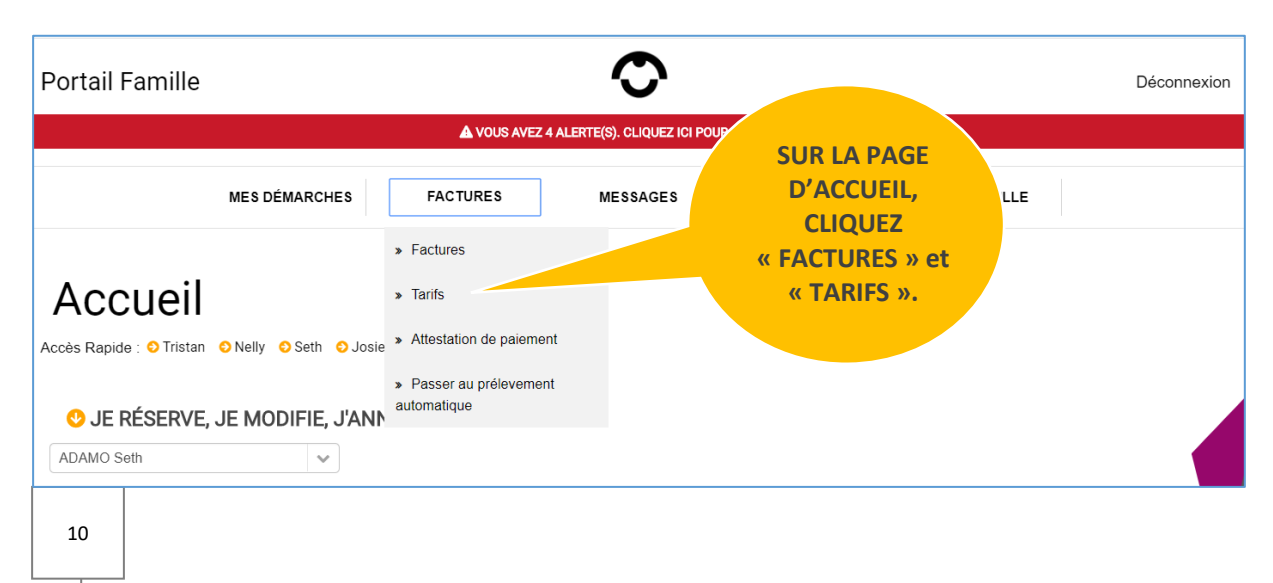

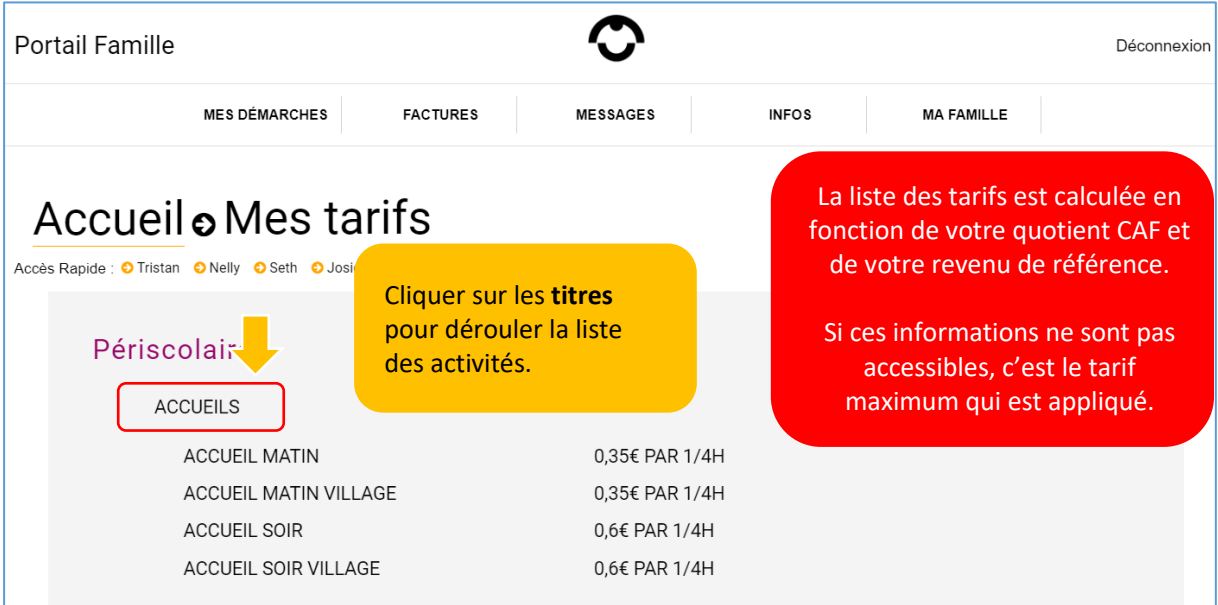

#### **CONSULTER VOS FACTURES**

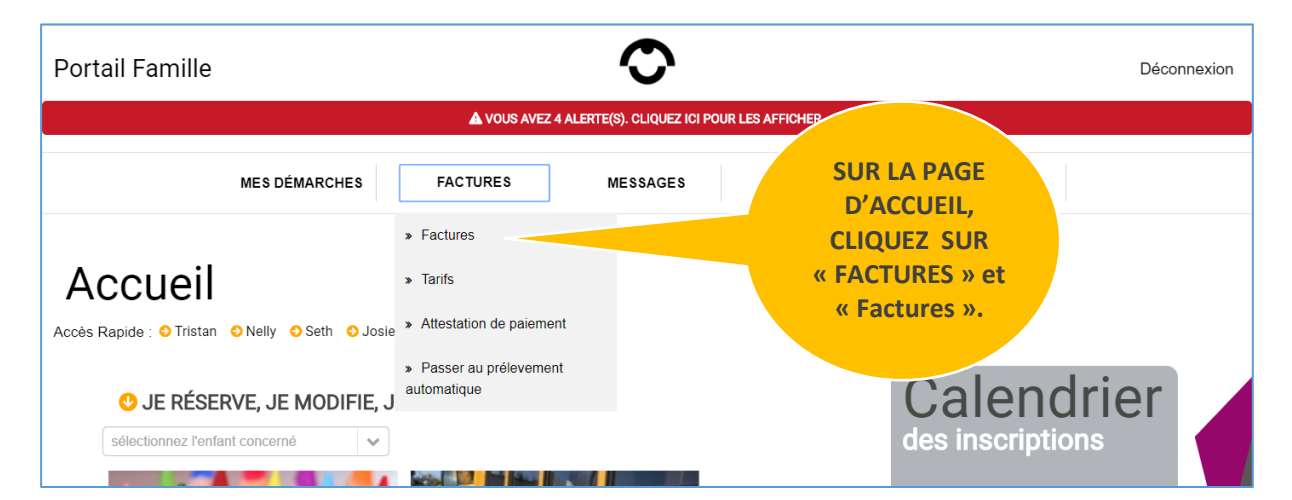

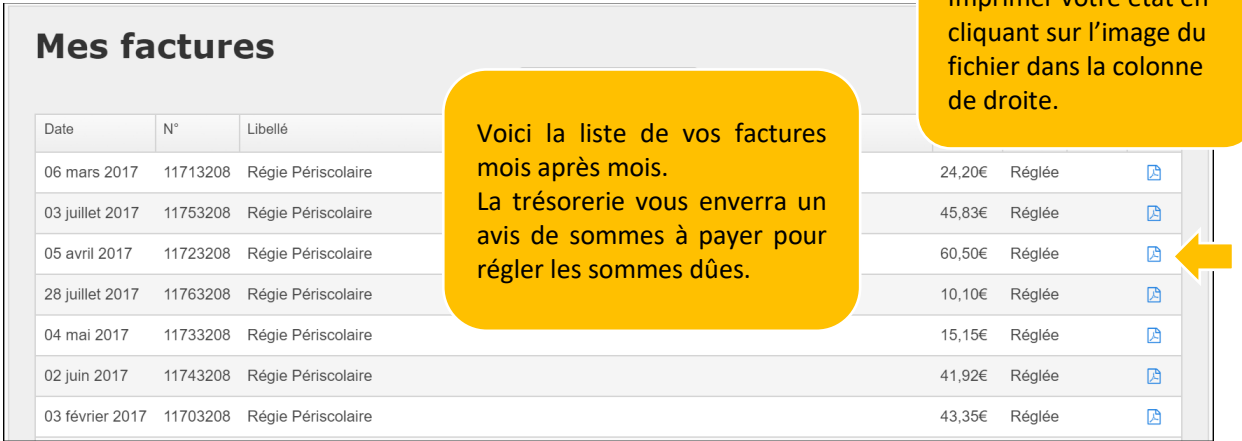

rimer votre état en

# **JE VEUX PAYER EN LIGNE MA FACTURE**

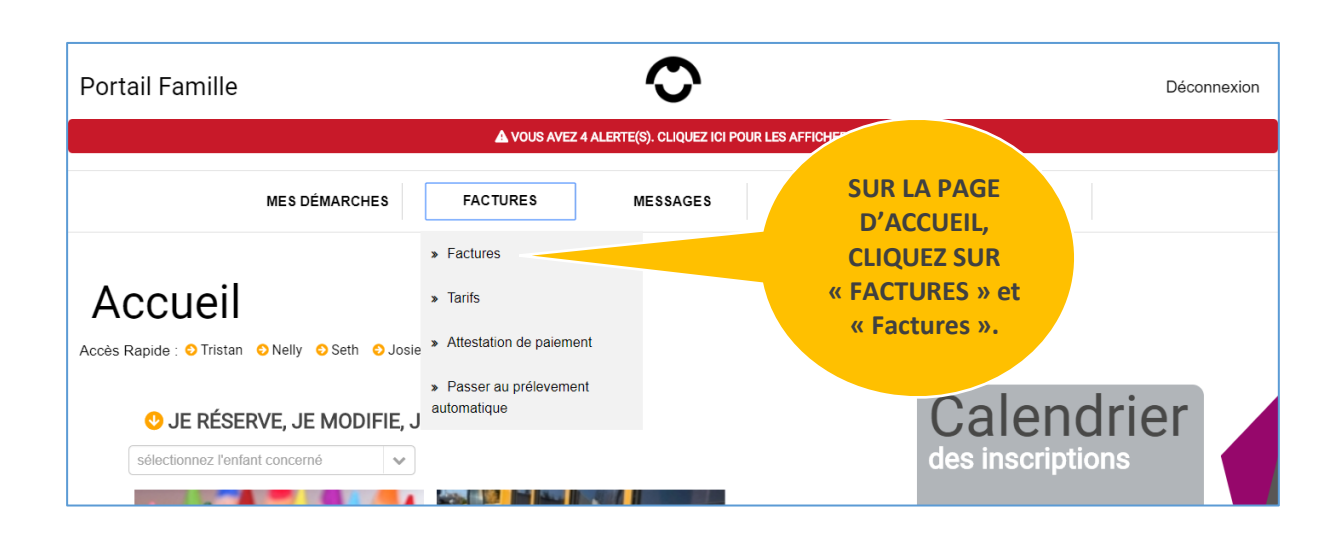

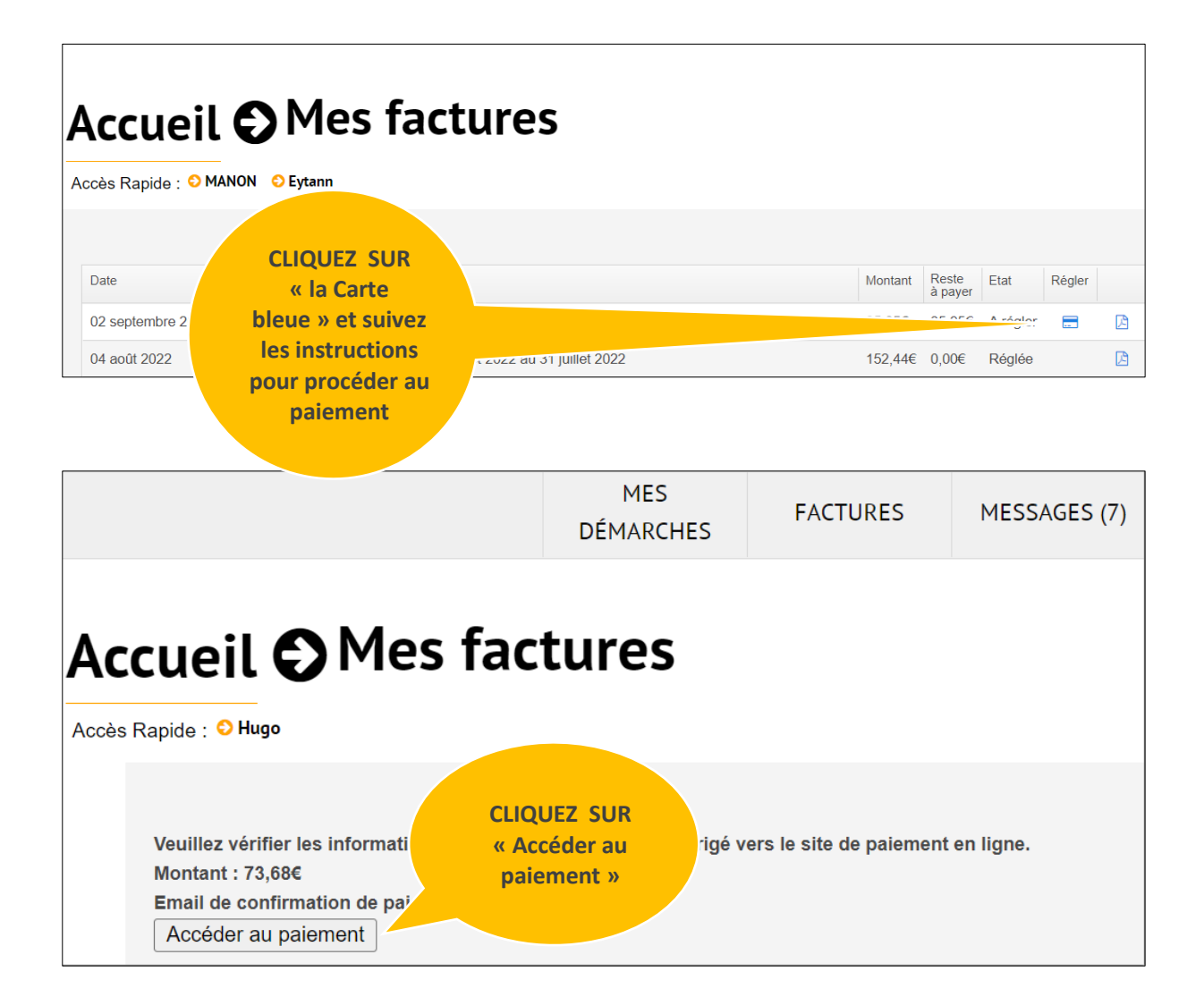

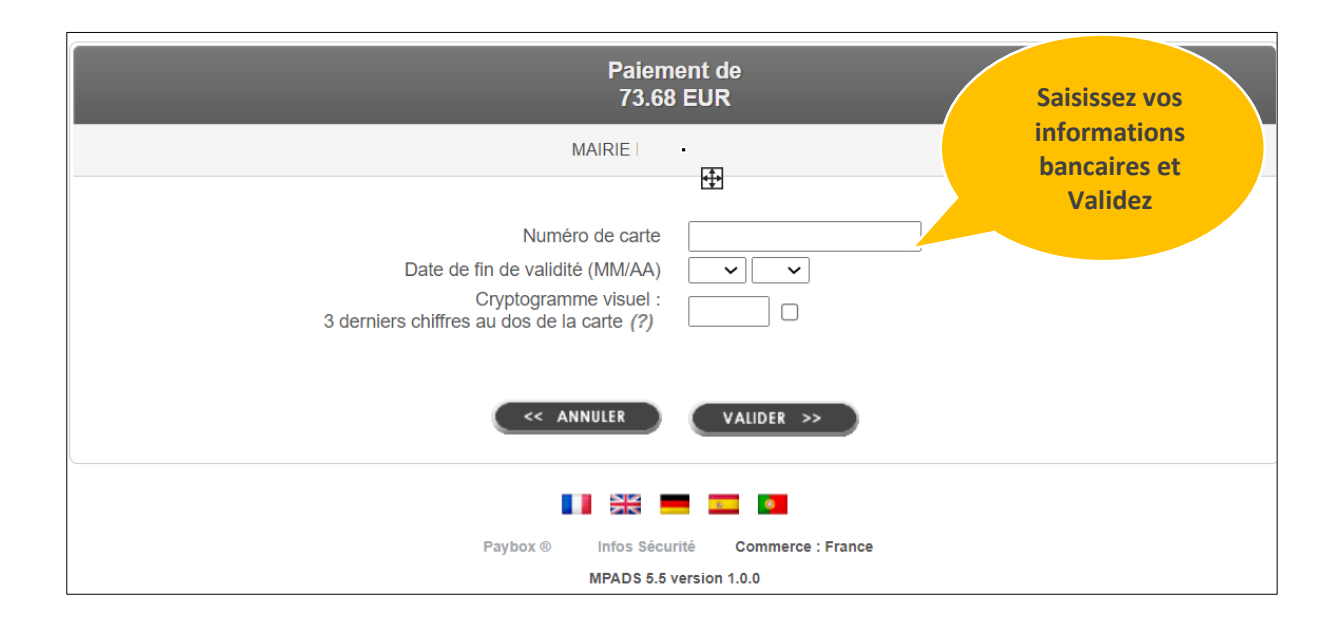

#### **Le Portail Famille**

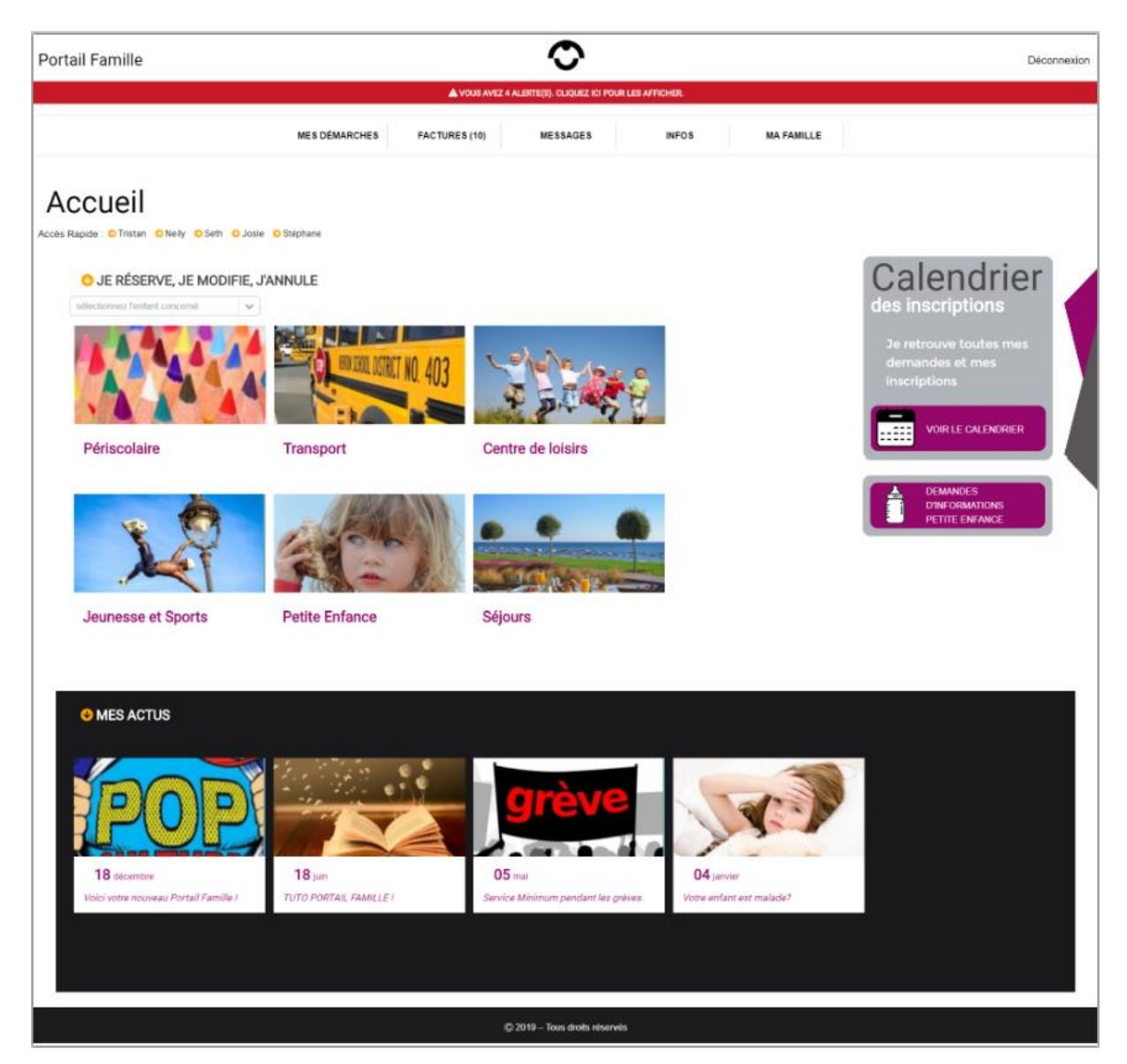